Introduction to the IQ Conference Room

Instructor's Guide Introduction to the IQ Conference Room

Module 6: Configuration Exercise Prototype

# Instructor's Guide

Team 2 | EDIT 705 | Fall 2008 1

Christine Wessels Desiree Hodge Holly Maso

## **MODULE 6: CONFIGURATION EXERCISE**

#### **Estimated Time:** 60 Minutes

**Materials:** 

- Instructor's Guide
- Learner's Guide
- IQ Room
- Student Troubleshooting Checklists
- Handout 6.1 Large Group Discussion
- Handout 6.2 Group Exercise
- Handout 6.4 Final Exercise

### **Note to Instructor[1](#page-1-0) :**

The Configuration Exercise will provide learners the opportunity to identify the proper IQ Conference Room equipment configuration for a given set of requirements and to practice properly setting up the room. The exercises are designed to allow learners to step through the configuration process.

While the first activity is a group discussion, the activities that follow are hands-on exercises for the group to perform together.

Activity 4 requires the instructor to pre-configure the equipment. Learners should take a 10 minute break after completing Activity 3. During this time, the room should be pre-configured as indicated in Activity 4.

<span id="page-1-0"></span> $1$  The student generated check-list will be driven by the check-points noted in each of the first five modules of the Instructor's Guide.

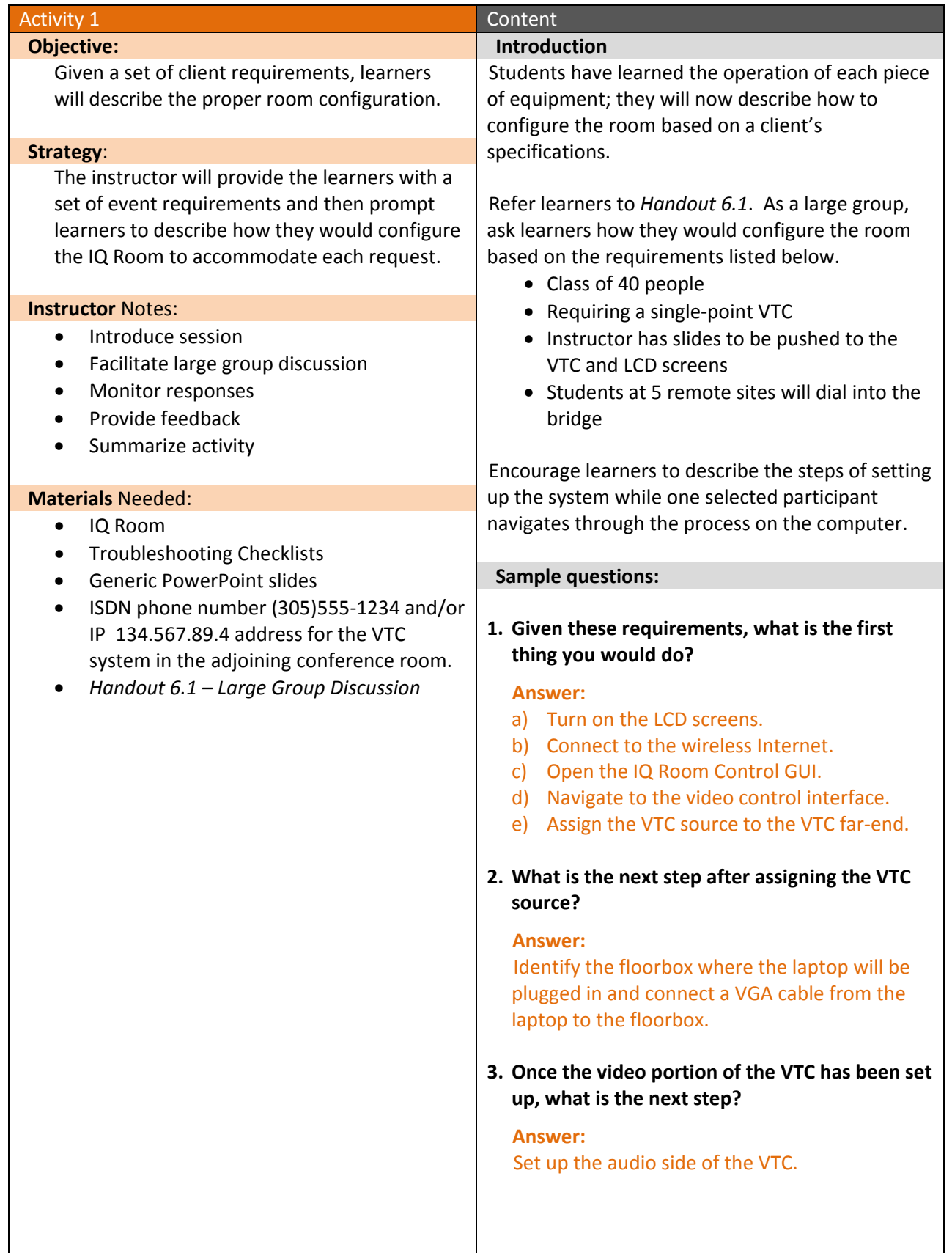

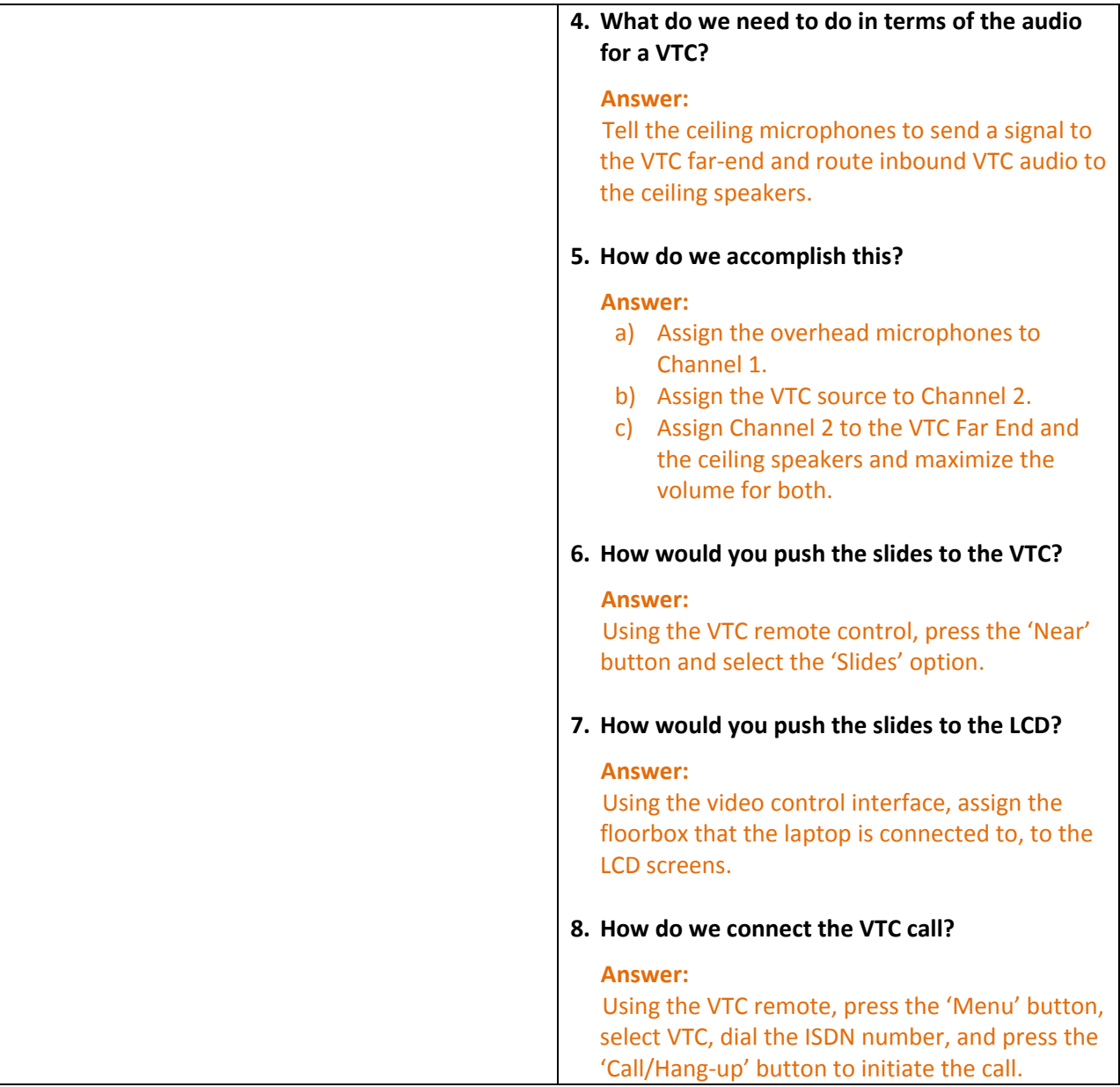

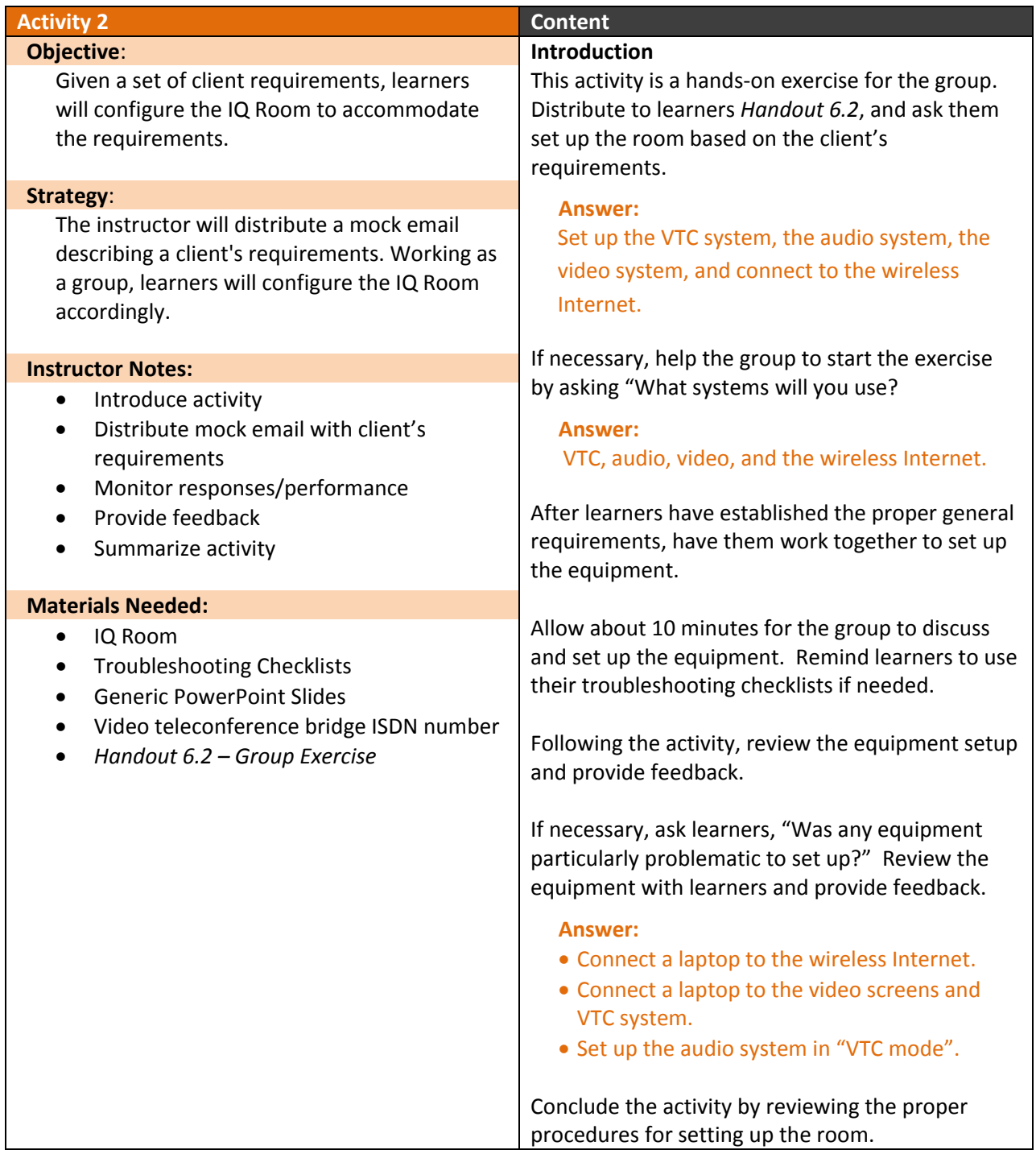

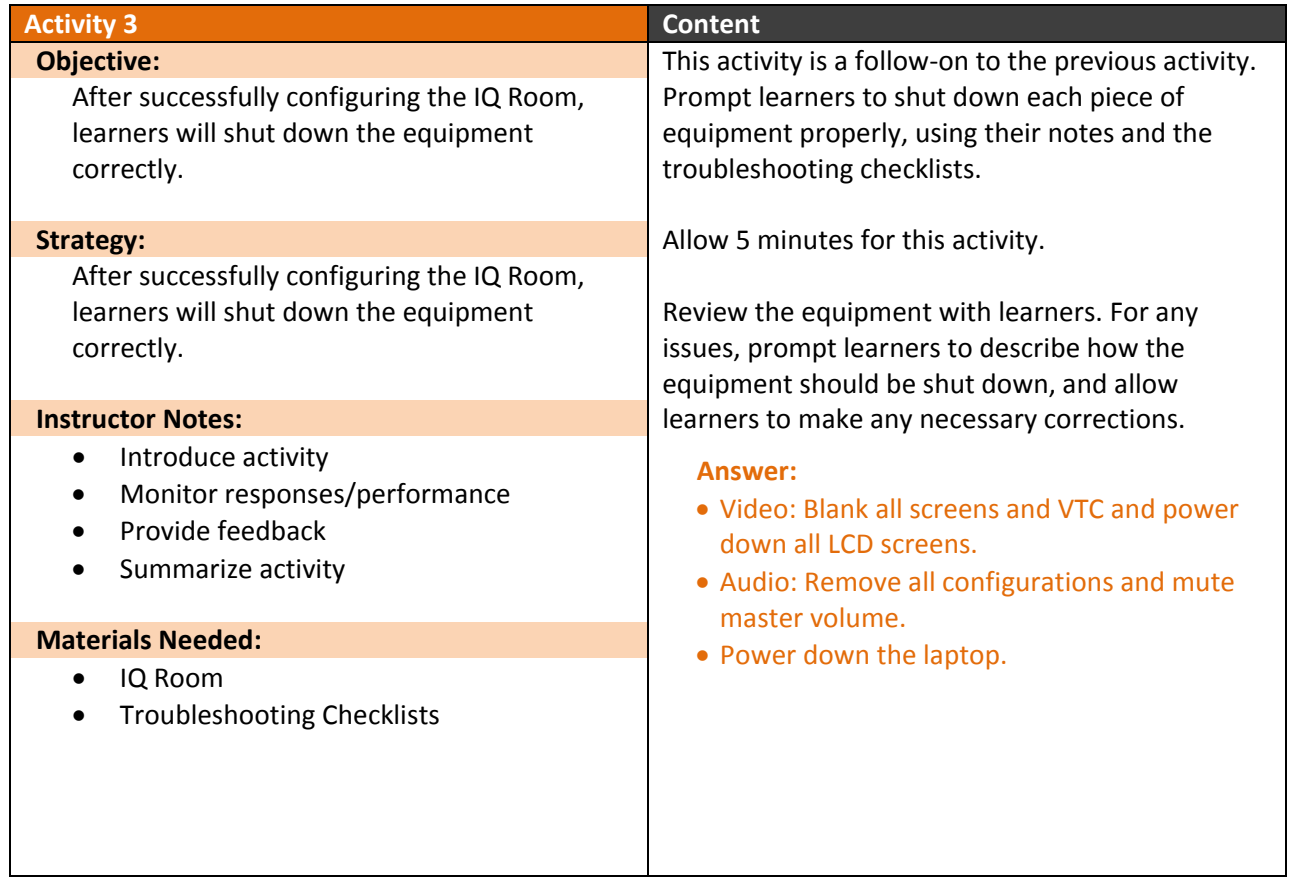

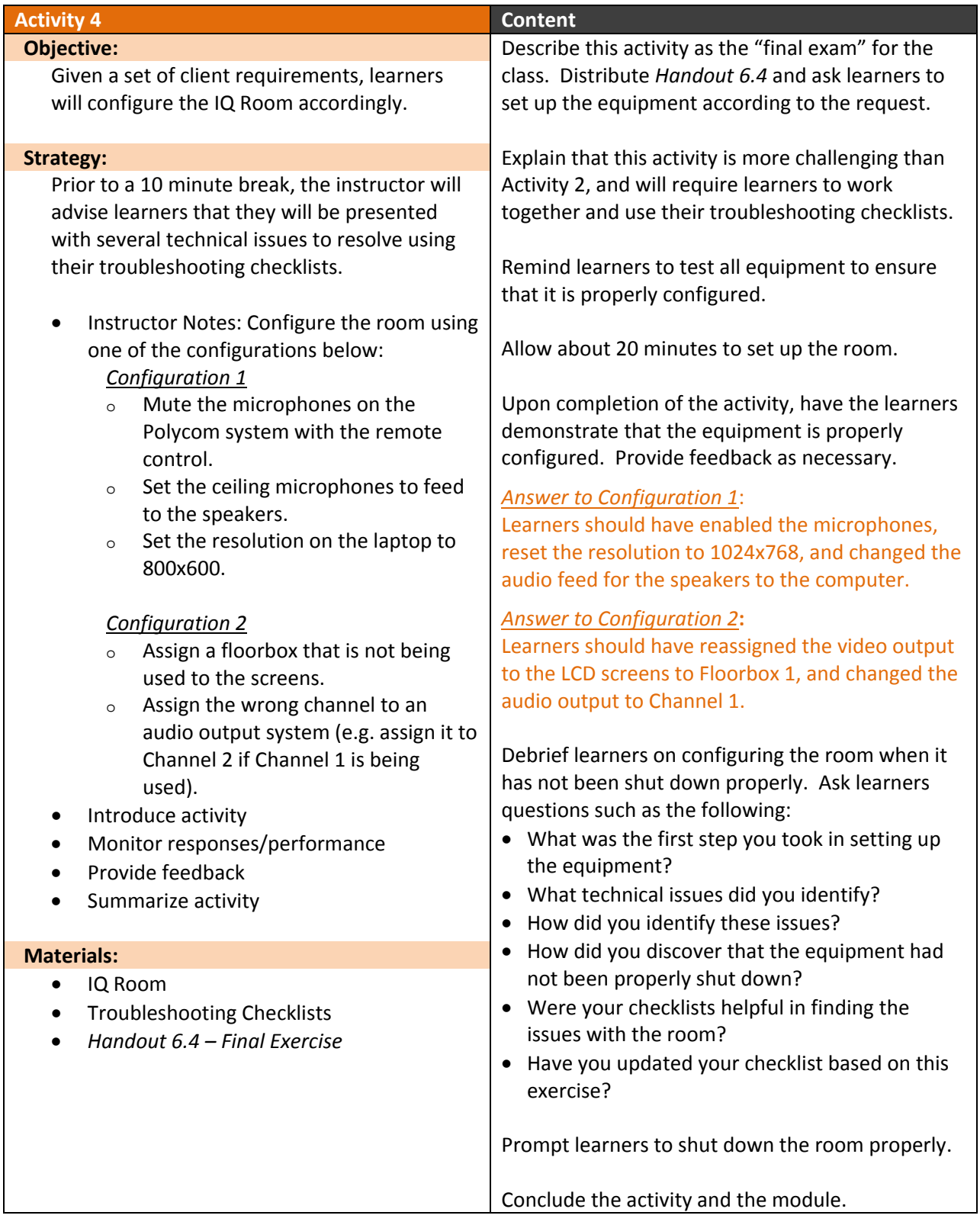

# **Activity 1 – Large Group Discussion**

How would you configure the room based on this scenario?

- Class of 40 people in house
- Students at 5 remote sites will dial into the bridge
- Single-point VTC
- Instructor has slides to be pushed to the VTC and LCD screens

## Notes

## **Activity 2: Group Exercise**

**From:** Mike Smith [\(xxxxxxxx@yahoo.com\)](mailto:xxxxxxxx@yahoo.com) **To:** Sarah Marshall [\(xxxxxxxx@yahoo.com\)](mailto:smarshall6@yahoo.com) **Date:** Wednesday, November 19, 2008 8:07:18 AM **Subject:** Room Request For All Hands Meeting

Hi Sarah,

We are going to have an all-hands meeting on Friday in the IQ room at 3:00pm. Please reserve the room and set it up classroom-style for 50 people. We also expect 4 remote sites to join this session via video-teleconference. The ISDN number for the video bridge is 877-555-6795 and the host access code is 23525. I am going to be presenting a PowerPoint presentation with John that we would like to project to both the local and remote participants (see attached).

If you have any additional questions, please feel free to ask.

Regards, Mike

## **Activity 4: Final Exercise**

From: Hillary Smith [\(xxxxxxxxxxxx@yahoo.com\)](mailto:xxxxxxxxxxxx@yahoo.com) **To:** Sarah Marshall [\(xxxxxxxxxxxx@yahoo.com\)](mailto:xxxxxxxxxxxx@yahoo.com) **Date:** Wednesday, November 19, 2008 8:10:46 AM **Subject:** Room Request For All Hands Meeting

Hi Sarah,

On Monday, February 2 at 10:00, we are having a conference call with the 10 salespeople in the Rosslyn office. I will be showing a presentation from here in Quantico, and need the salespeople to be able to see my slides up on the big screen. I will hook up through WebEx.

The sales team is going to dial into the bridge: 757-465-8338, access code 555998.

Please reserve the room and set up the room for them.

Thanks, Hillary